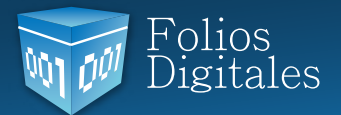

## **Configuración de Bridge TXT**

En este apartado se describen los pasos necesarios para la configuración del Bridge TXT.

Mediante BRIDGE TXT se generan facturas de forma automática a través de la carga de archivos con extensión \*.txtsin la comunicación directa con el módulo **"Factura"** del Sistema de facturación electrónica.

Para realizar la correcta configuración de la herramienta seguir las instrucciones:

Importante: Antes de configurar, es indispensable que verifique la Estructura requerida para los archivos \*.txt que se proporcionen, en caso de no cumplirla los Comprobantes Fiscales no serán generados correctamente.

# BridgeTXT

En este documento, se numeran los datos que deben contener los archivos .txt para la correcta emisión de los Comprobantes Fiscales, en caso de no cumplir con ellos el Sistema presentará inconvenientes.

Nota: El Sistema no realiza cálculos para obtener los importes de los Comprobantes Fiscales, toma las cantidades directamente de los archivos .txt . Una vez que los archivos .txt contengan la estructura requerida, es necesario configurar las rutas de acceso a los mismos desde el Sistema de facturación.

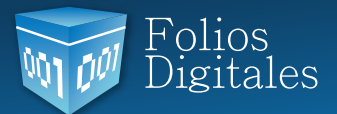

# Estructura delos archivosTXT

A continuación se enumeran algunos puntosimportantes para el nuevo Sistema Bridge TXT:

• El nombre de los archivos proporcionados deberá comenzar con la palabra: 'GENERAR' en letras mayúsculas, seguido por cualquier nombre que identifique a cada archivo para el control interno de los mismos (El identificador deberá ser único, de lo contrario el archivo no podrá procesarse) y contar con extensión \*.txt . Por ejemplo: GENERARfact.txt

• Los datos contenidos en los archivos TXT deberán especificarse tal cual se soliciten en este documento (No incluir espacios o caracteres de más entre palabra y palabra), de otra forma el Sistema no los reconocerá y no se realizará la emisión correcta de los comprobantes fiscales.

• Los datosincluidos en cada renglón del archivo son conocidos como tokens y deben estar separa dos por ';' (punto y coma).

Los datos necesarios a contemplar para los archivos txt, son los siguientes:

- 1. Datos del receptor.
- 2. Datos de la factura.
- 3. Total de impuestos retenidos federales
- 4. Desglose de impuestos retenidos federales
- 5. Total de impuestos trasladados federales.
- 6. Desglose de impuestos trasladados federales
- 7. Total de impuestos retenidos locales
- 8. Desglose de impuestos retenidos locales
- 9. Total de impuestos trasladados locales.
- 10. Desglose de impuestos trasladados locales
- 11. Datos del concepto.
- 12. Datos de los campos adicionales.

En adelante, se detallan los datos a considerar para cada uno de los renglones que conforman los archivos.

Importante: La columna "Importancia" describe si el dato es Requerido u Opcional, en caso de no especificar un dato opcional deberá añadirse un separador extra ; por cada token vacío (omitiendo espacios). Por ejemplo:

#### **Cheque;;;regimenFiscal**

MetodoDePagoRequerido NumCtaPagoOpcional TipoNegocioOpcional RegimenFiscalRequerido

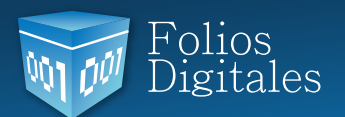

## **Renglón 1. Datos del Receptor**

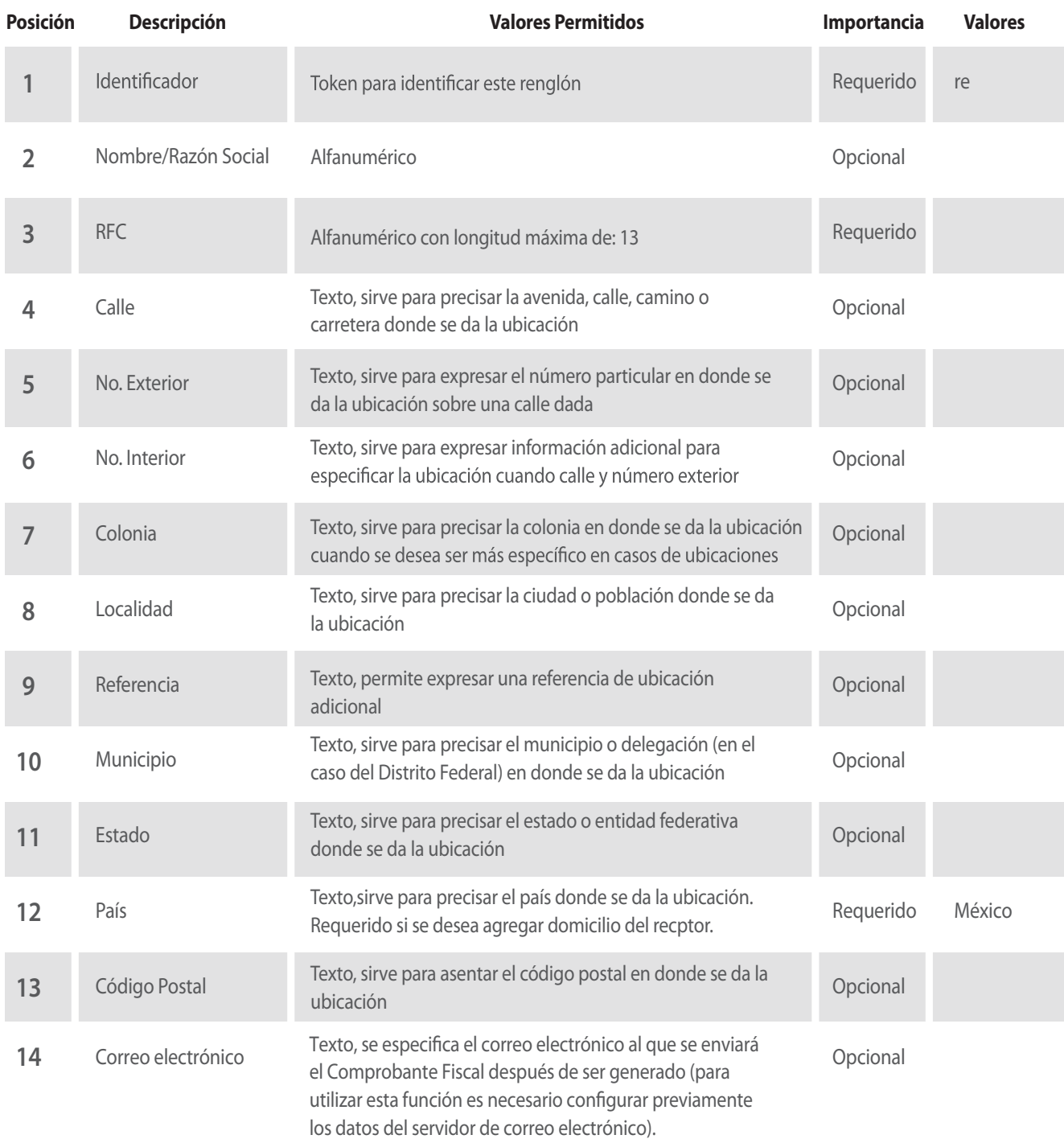

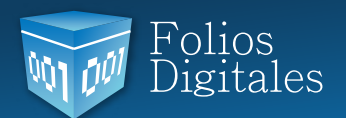

## **Renglón 2. Datos de la factura.**

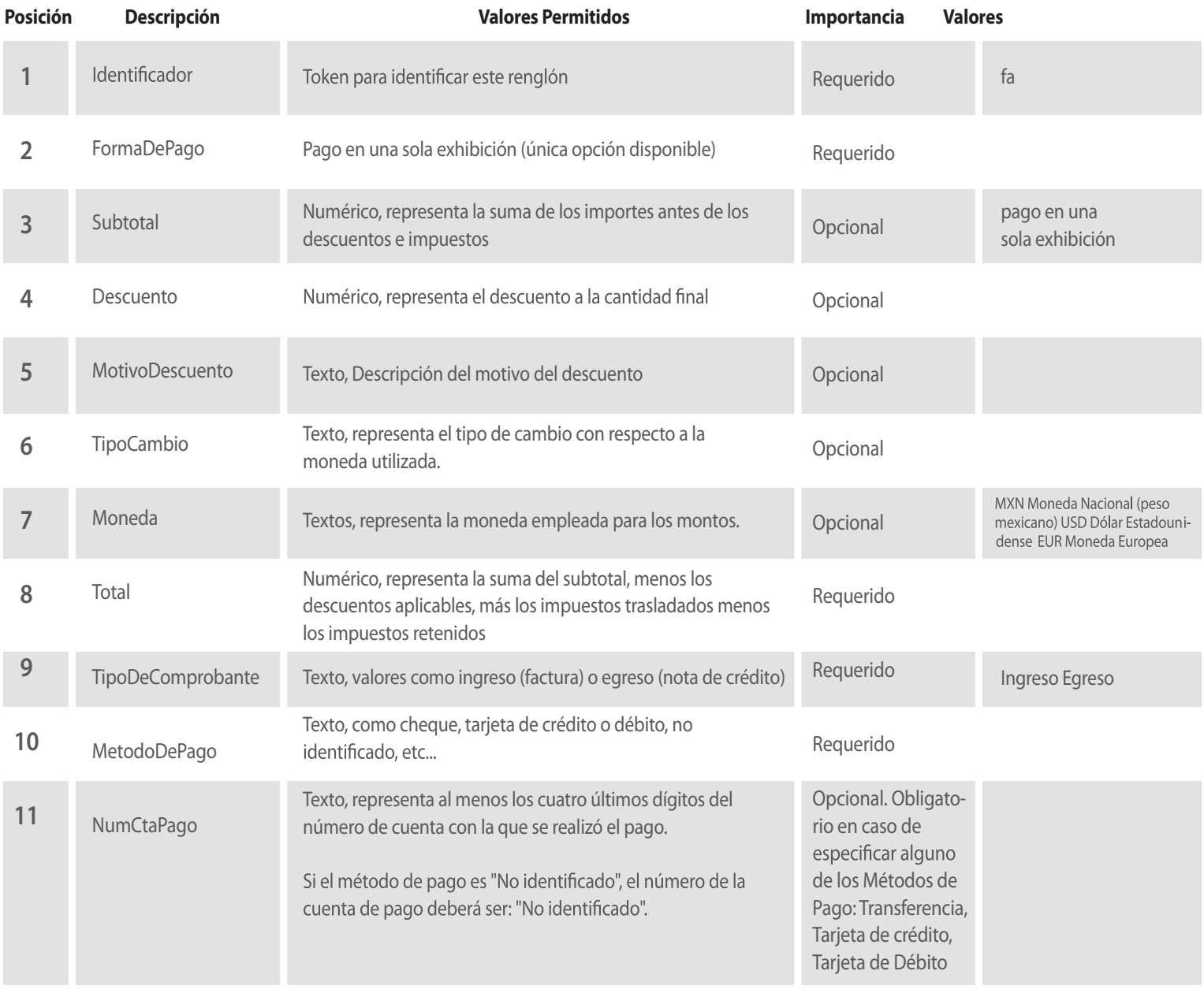

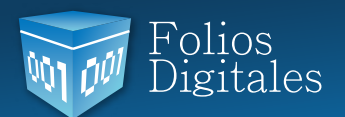

## **Renglón 2. Datos de la factura.**

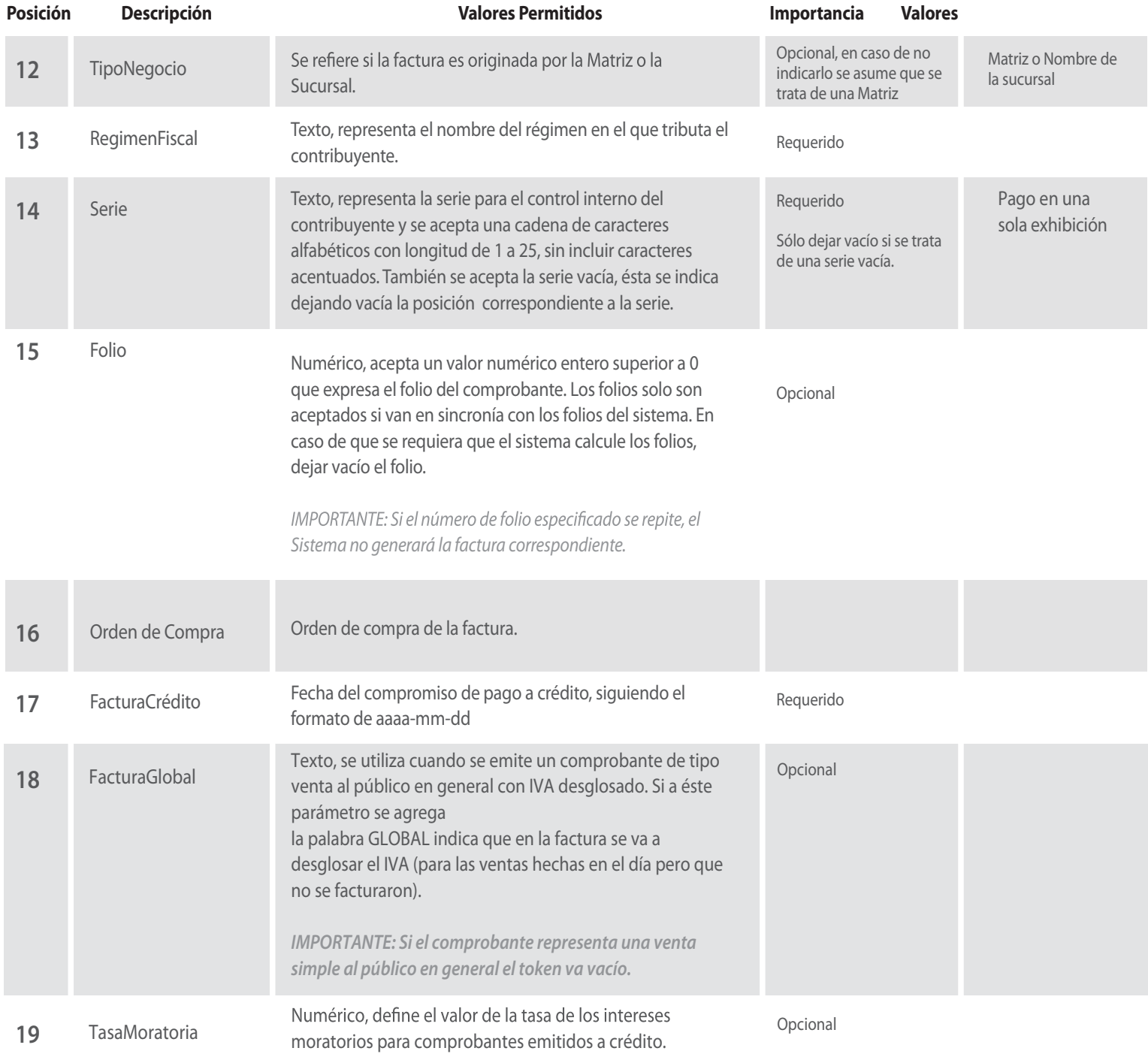

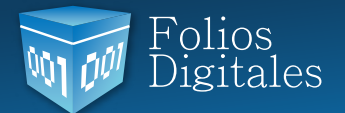

### **Renglón 3. Total de impuestos federales retenidos de la factura**

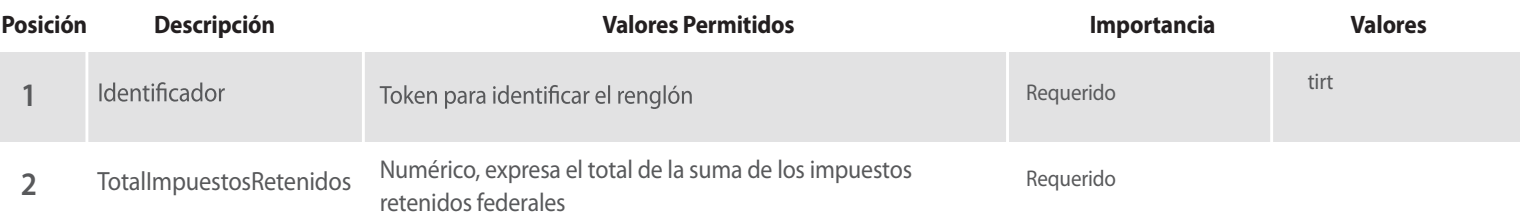

#### **Renglón 4. Desglose de impuestos federales retenidos de la factura**

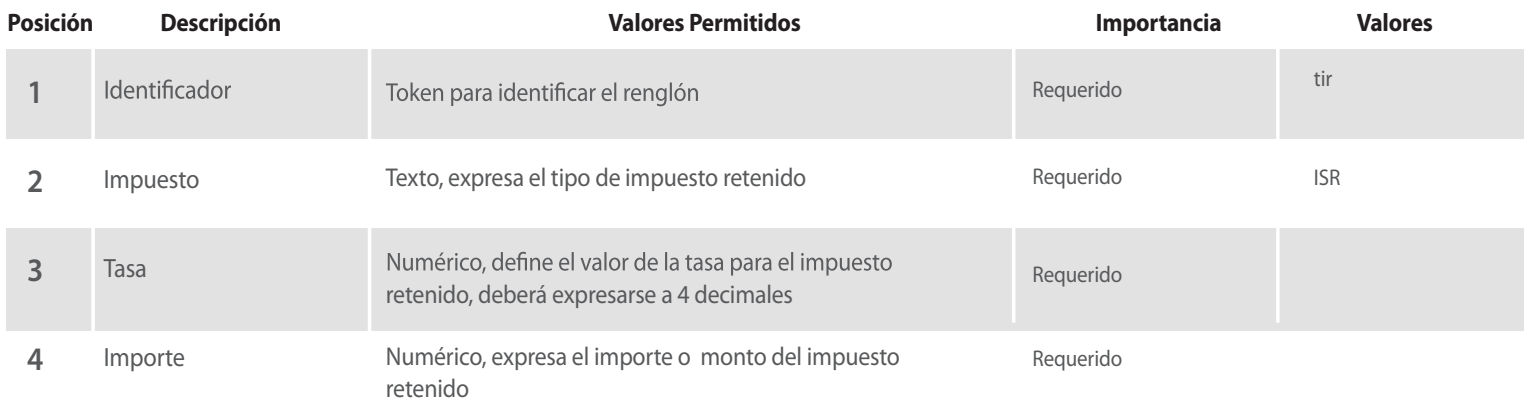

#### **Renglón 5. Total Impuestos federales trasladados de la factura**

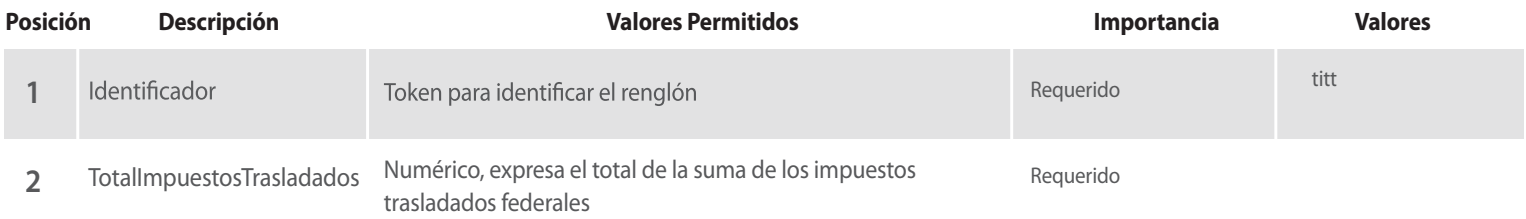

### **Renglón 6. Desglose de impuestos federales trasladados de la factura**

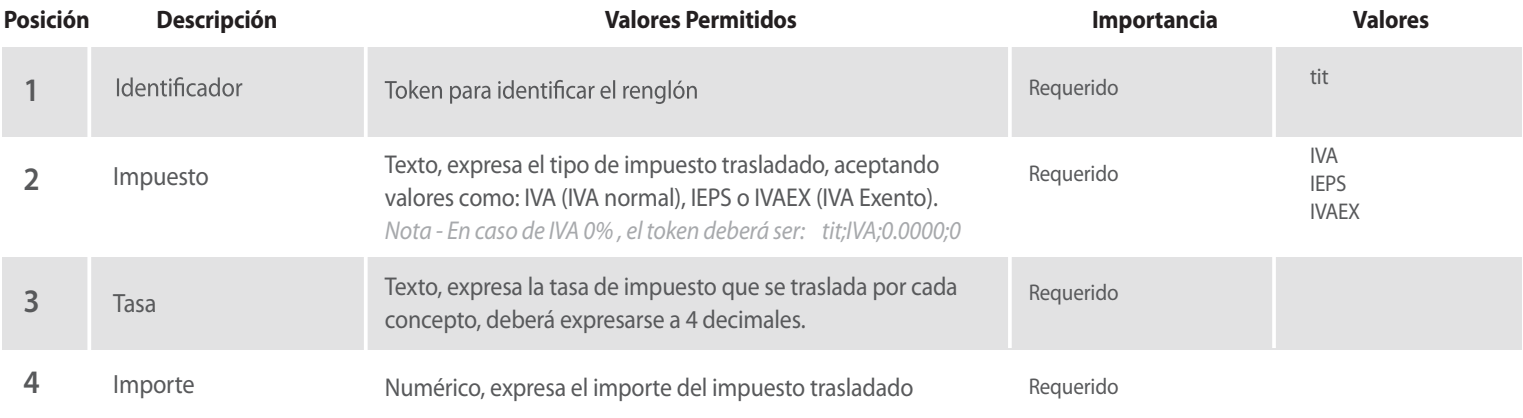

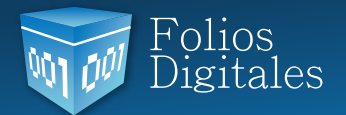

## **Renglón 7. Total impuestos locales retenidos de la factura**

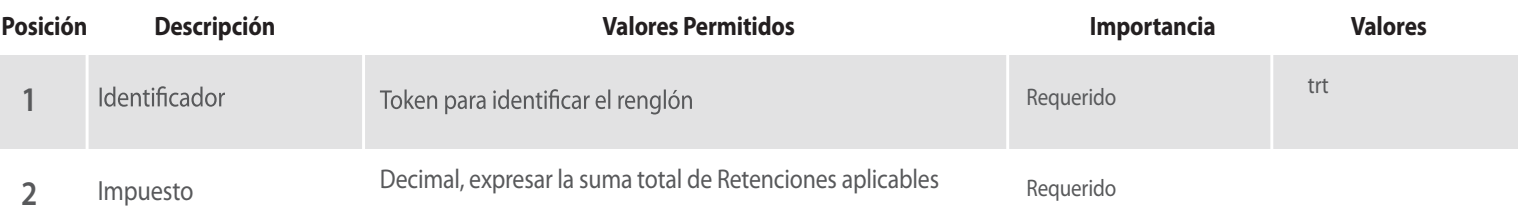

### **Renglón 8. Desglose impuestos locales retenidos de la factura**

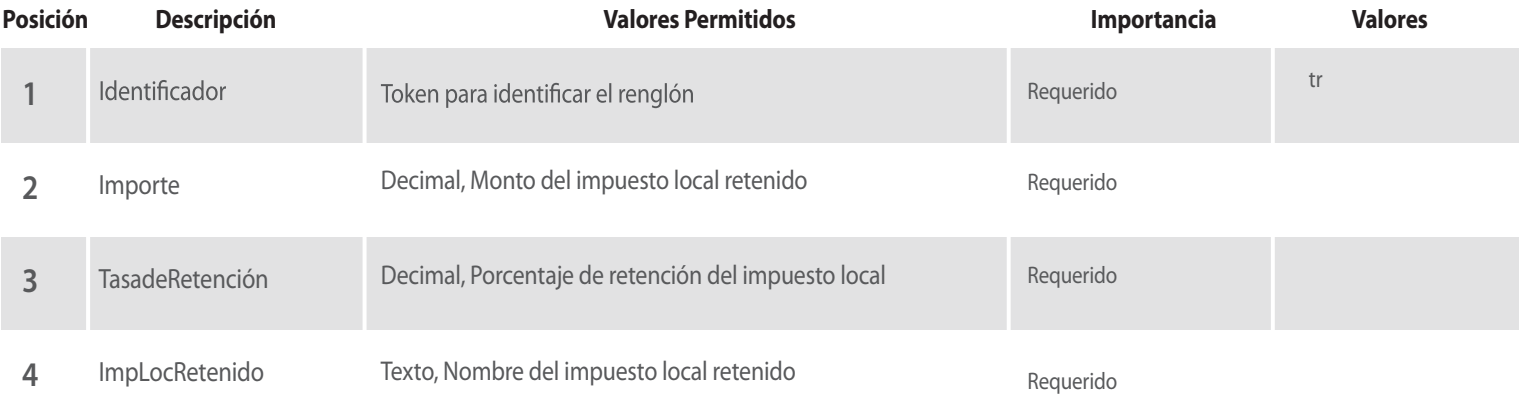

## **Renglón 9. Total Impuestos locales traslados de la factura**

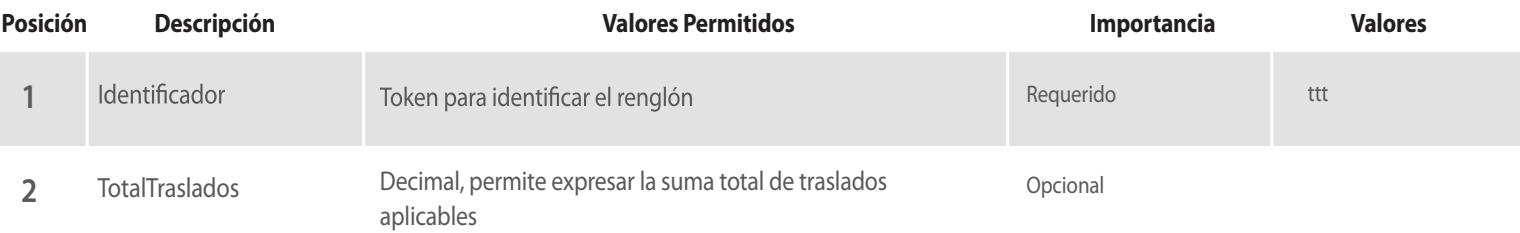

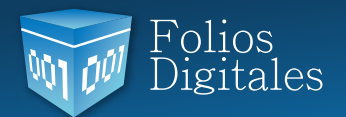

## **Renglón 10. Desglose impuestos locales retenidos de la factura**

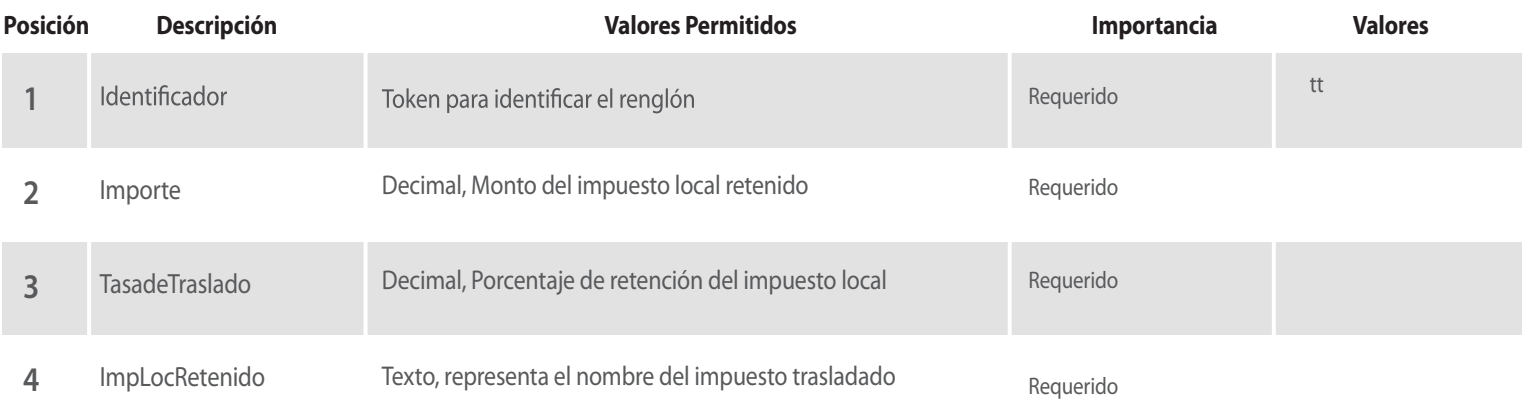

## **Renglón 11. Campos Adicionales**

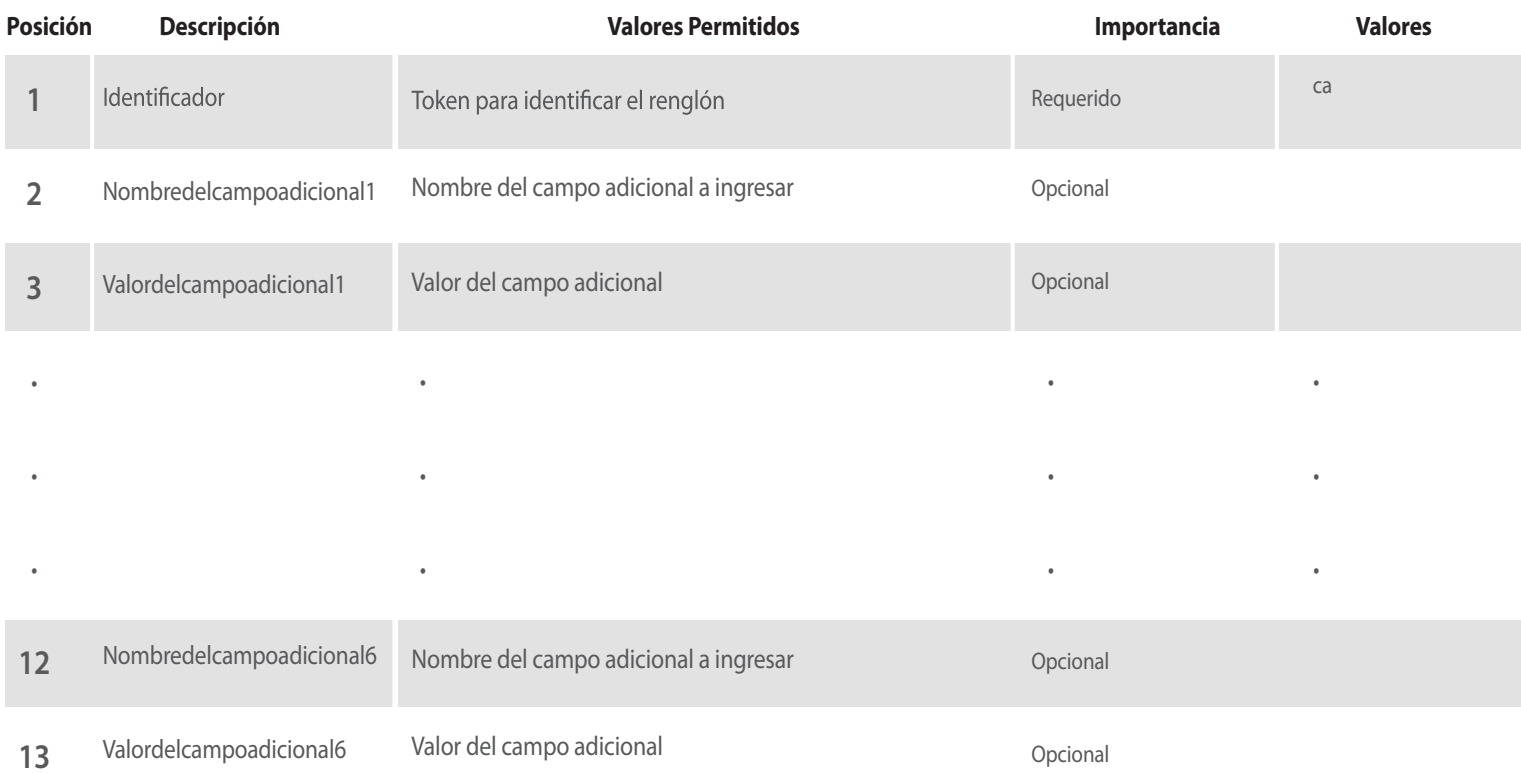

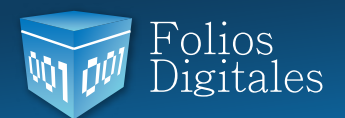

## **Renglón 12.Conceptos**

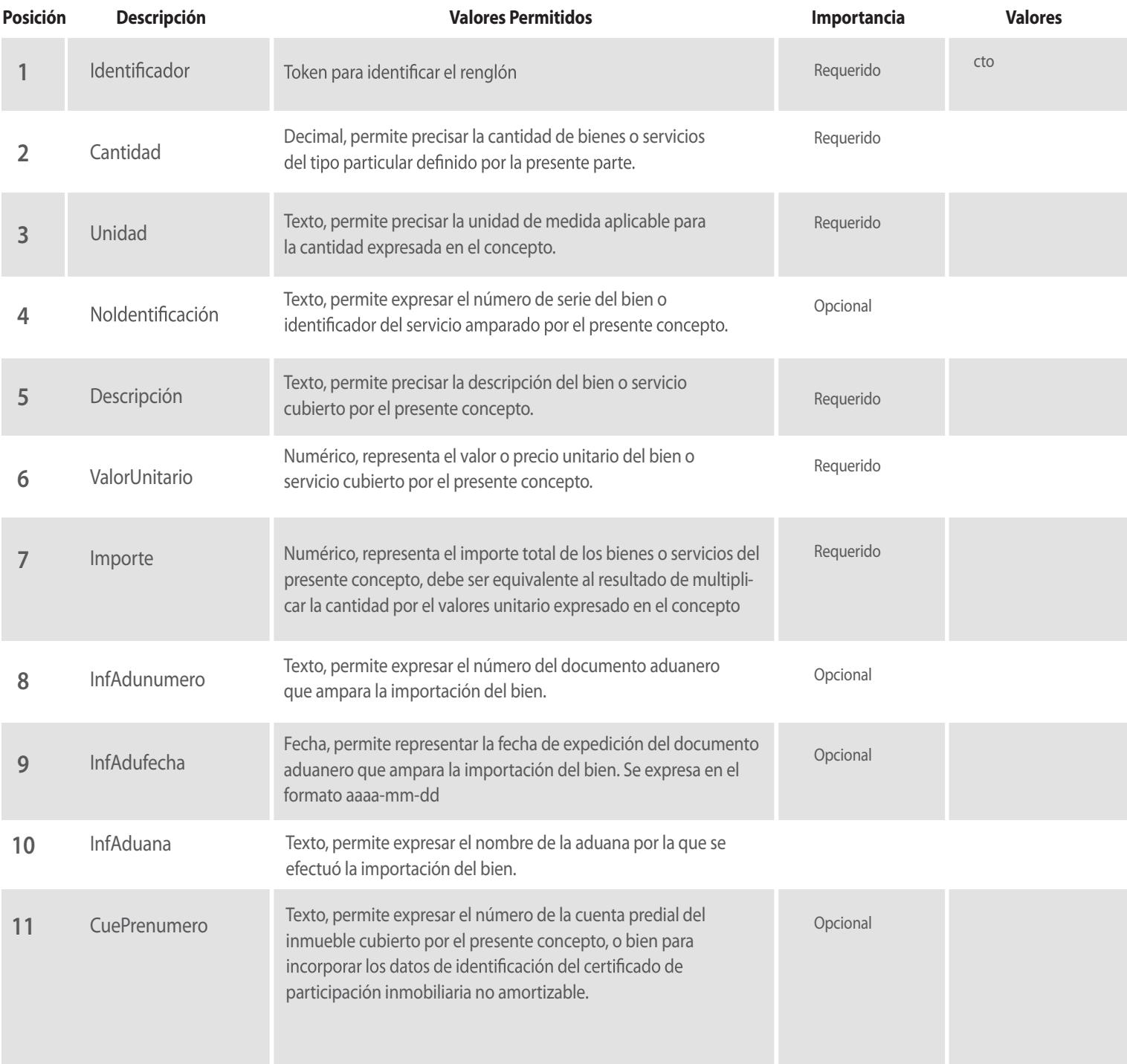

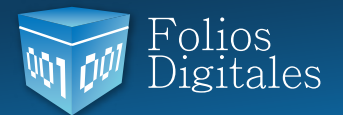

#### **Comprobante Fiscal a Parcialidades**

Se listan algunas características importantes en Bridge TXT para parcialidades:

• El Sistema no valida que las parcialidades vayan en secuencia, P/E: Se puede emitir la parcialidad 1 de 5 y enseguida la 4 de 5.

- No es posible emitir una parcialidad fuera de rango, P/E: Emitir parcialidad 5 de 4.
- De acuerdo al origen del Comprobante Fiscal, el Sistema realiza lo siguiente:

 o Sólo en caso de que los datos UUID o Serie/Folio del Comprobante Original correspon dan a uno emitido desde el Sistema, la herramienta tomará automáticamente el monto y la fecha de elaboración del comprobante Original.

o Si los datos UUID o Serie/Folio no corresponden, entonces tomará los que se especifiquen en el archivo TXT.

#### **Renglón 13: Comprobante Fiscal Original (Raíz)**

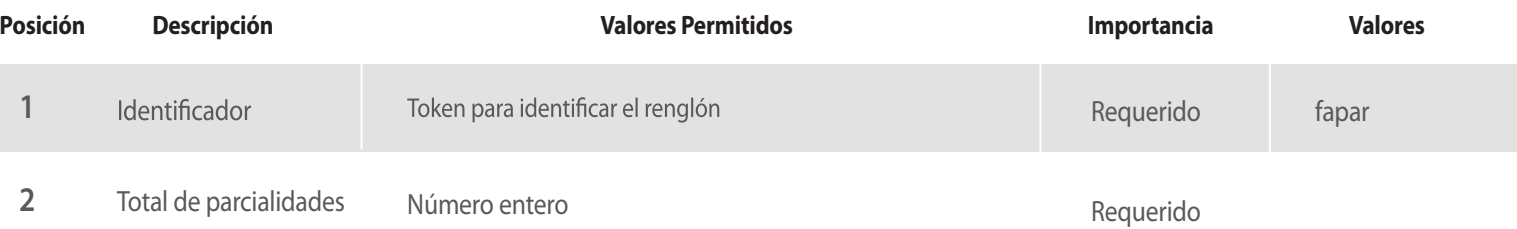

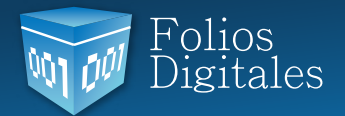

### **Renglón 14. Comprobante Fiscal Parcialidad**

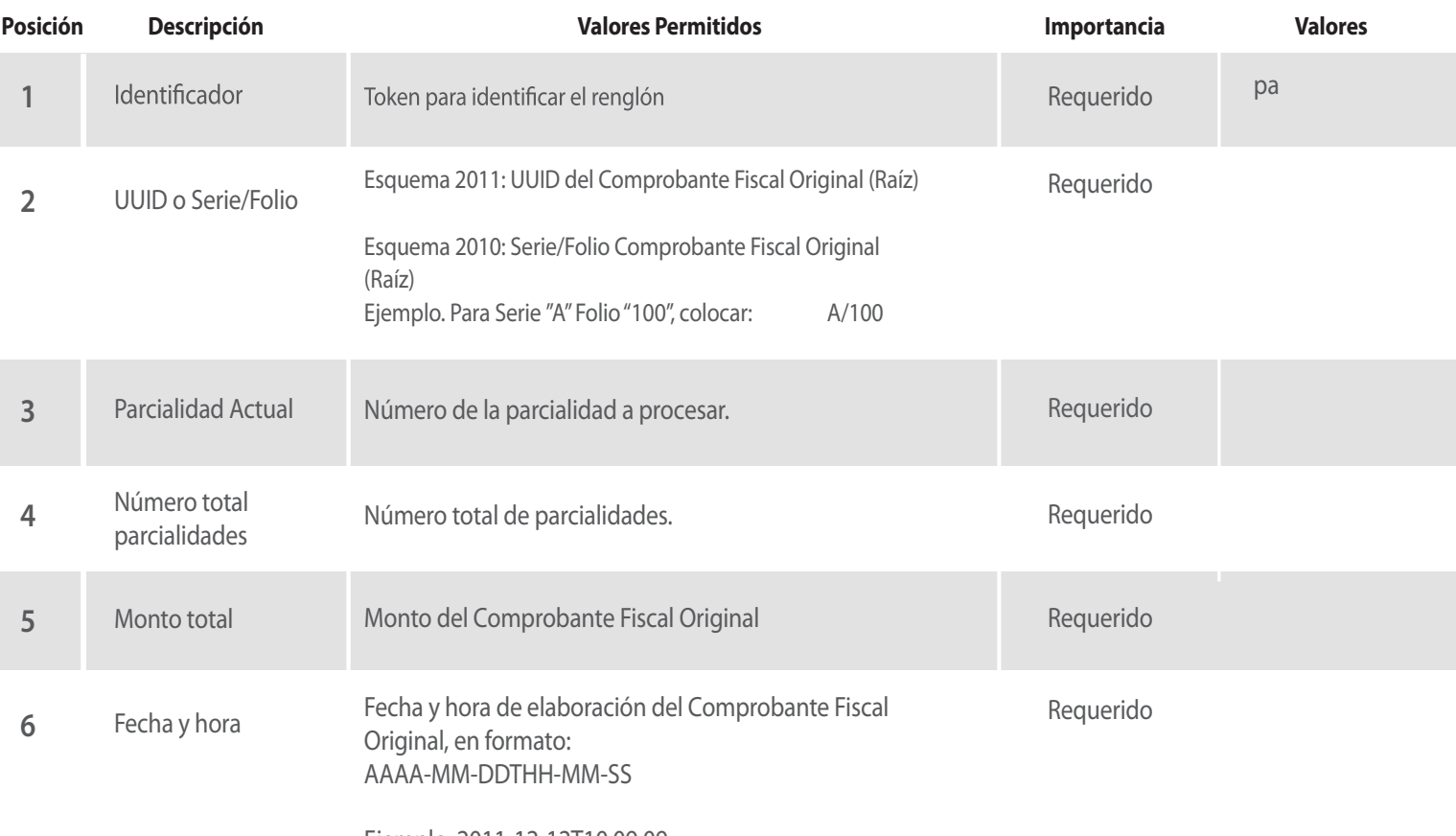

Ejemplo. 2011-12-12T10:09:09

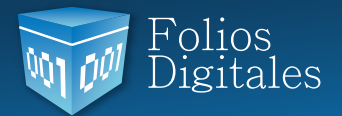

A continuación se muestra el formato de un archivo TXT válido para el sistema de facturación.

re;nombre;rfc;calle,noExterior;noInterior;colonia;localidad;referencia;municipio;estado;pais;codigoPostal;correo@ejemplo.com fa;formaDePago;subTotal;descuento;motivoDescuento;TipoCambio;Moneda;Total;tipoDeComprobante;me todoDePago;NumCtaPago;tipodeNegocio;regimenFiscal;serie;folio;ordenDeCompra;creditoFechafactura ;FacturaGlobal;TasaMoratoriatirt;totalImpuestosRetenidos

tir;impuesto;tasa;importe tir;impuesto;tasa;importe tir;impuesto;tasa;importe titt;totalImpuestosTrasladados tit;impuesto;tasa;importe tit;impuesto;tasa;importe tit;impuesto;tasa;importe trt;TotaldeRetenciones tr;importe;TasadeRetencion;ImpLocRetenido tr;importe;TasadeRetencion;ImpLocRetenido tr;importe;TasadeRetencion;ImpLocRetenido ttt;TotaldeTraslados tt;importe;TasadeTraslado;ImpLocTraslado tt;importe;TasadeTraslado;ImpLocTraslado tt;importe;TasadeTraslado;ImpLocTraslado ca;Nombredelcampoadicional1;valordelcampoadicional1;..........Nombredelcampoadicional6;valordelcampo adicional6 cto;Cantidad;unidad;noldentificacion;descripcion;valorUnitario;importe;InfAdunumero;InfAdufecha;InfAdu ana;CuePrenumero cto;Cantidad;unidad;noldentificacion;descripcion;valorUnitario;importe;InfAdunumero;InfAdufecha;InfAdu aduana;CuePrenumero cto;Cantidad;unidad;noldentificacion;descripcion;valorUnitario;importe;InfAdunumero;InfAdufecha;InfAdu aduana;CuePrenumero

Importante: Los archivos TXT deben empezar con la palabra GENERAR seguido de un identificador (GENERARIdarchivo.txt), los identificadores deberán ser únicos para cada factura, si se detecta un archivo con un *nombre de una factura ya procesada el sistema lo tomará como un error.*

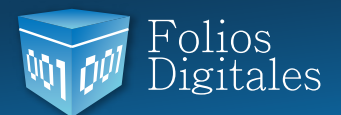

A continuación se muestra el formato de un archivo TXT válido para el sistema de facturación.Ejemplo de un archivo TXT válido para el sistema de facturación.

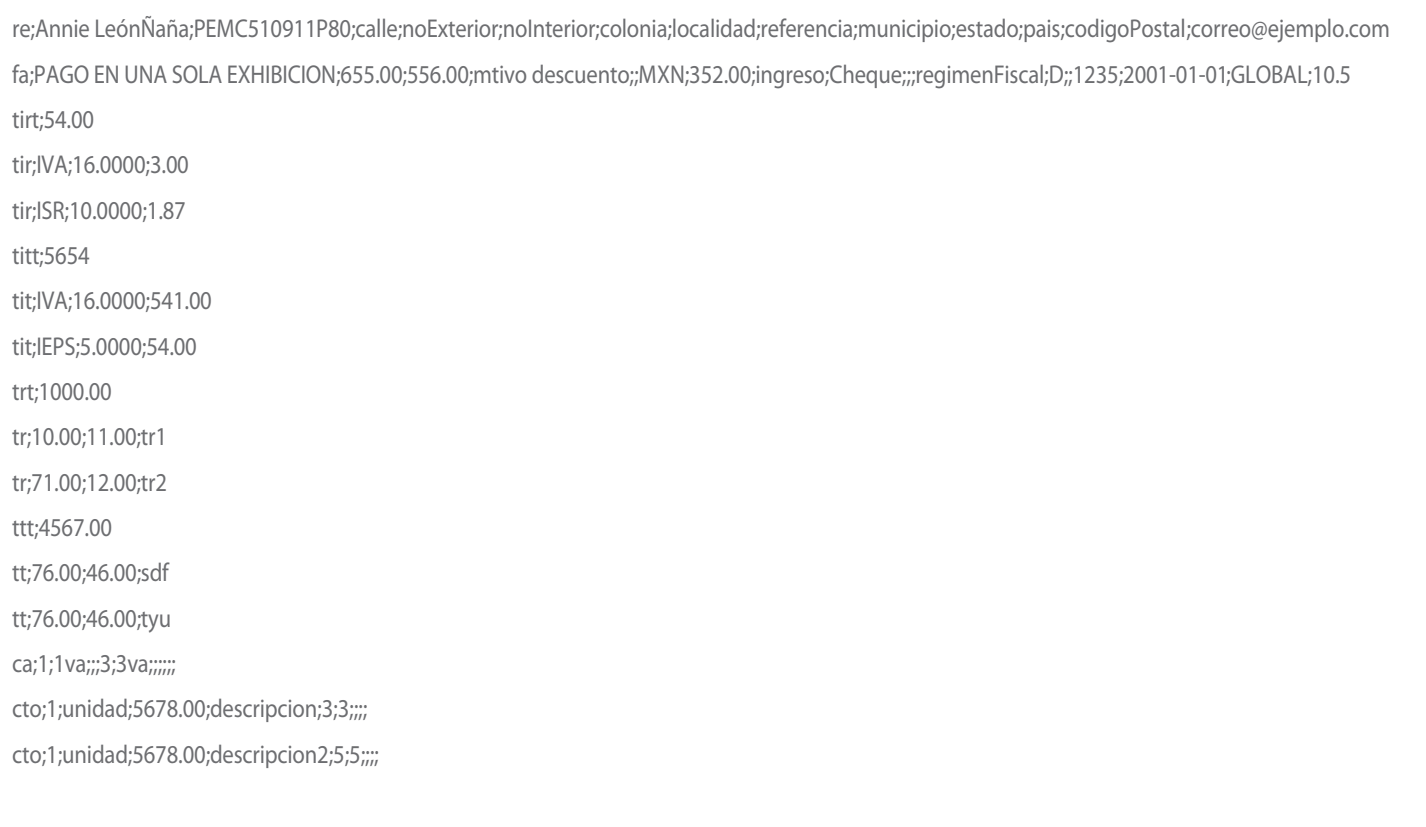

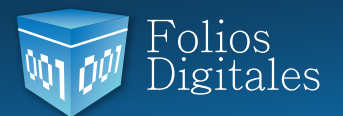

# **Configuración de Bridge TXT**

A Continuación se detallan los pasos para utilizar el módulo de bridge TXT.

- 1. Ejecutar el Sistema Folios Digitales
- 2. Hacer clic en **"Bridge TXT"** localizado en el panel izquierdo de la aplicación

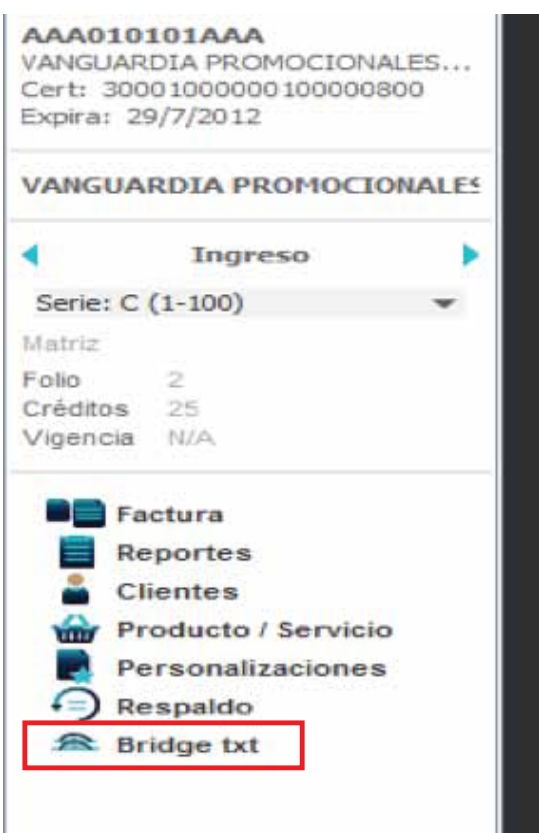

3. Se despliega en el Panel Central la herramienta **"Bridge TXT".**

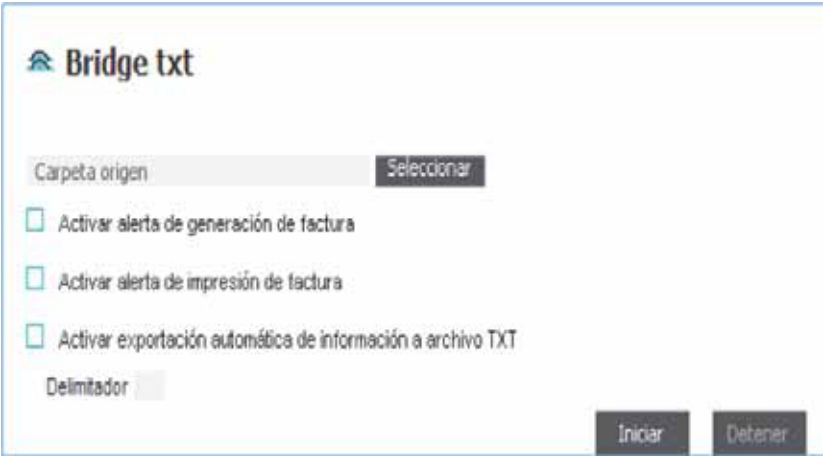

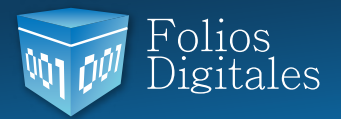

4. Configurar las opciones de acuerdo a las necesidades del negocio:

a. Presionar el botón **"Seleccionar"** y proporcionar la ubicación de la Carpeta Origen de los archivos \*.txt, dicha ubicación permanecerá almacenada a pesar del cierre del Sistema.

b. Alerta de generación: Con esta opción activada, el Sistema despliega un mensaje de alerta cada vez que está a punto de generar un Comprobante Fiscal (Ocurre siempre que se coloca un archivo \*.txt en la Carpeta Origen). En caso de no seleccionar esta opción, el Sistema generará automáticamente los Comprobantes Fiscales a partir de los archivos \*.txt proporcionados.

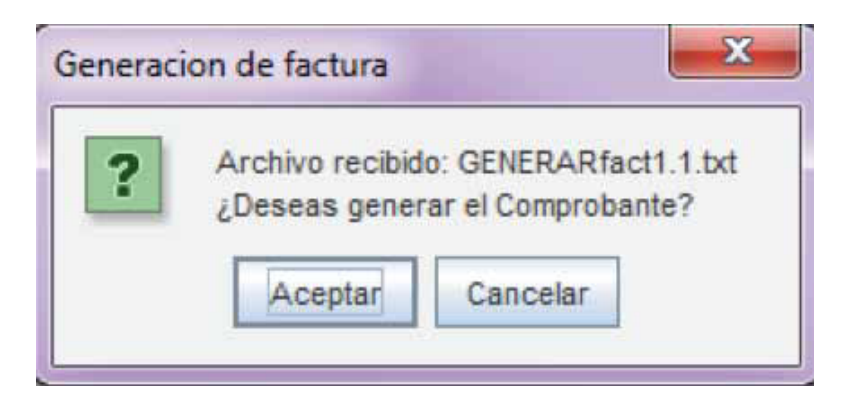

c. Activar alerta de impresión de factura: Alseleccionar esta opción cada vez que sea generada una factura, el Sistema despliega un mensaje de impresión; al presionar el botón **"Si"** el Sistema muestra la factura en un visor de pdf's.

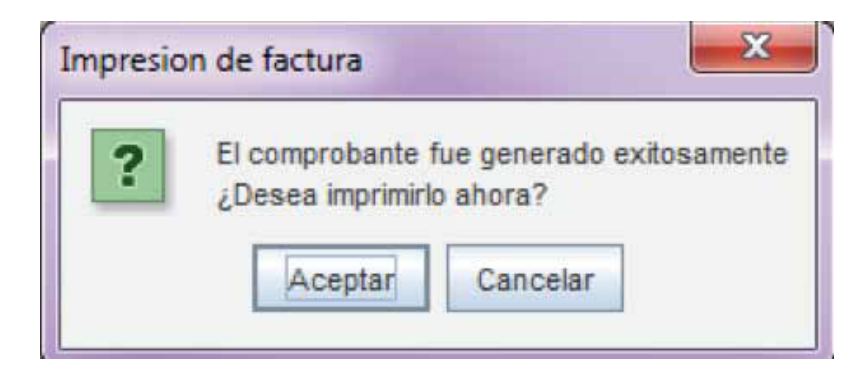

d. Activar exportación automática de información a archivo TXT: Genera un archivo \*.txt que contiene toda la información de la factura creada y lo coloca en la ruta:

#### C:\Folios DigitalesDesktop\txtexped

Dicho archivo posee el mismo nombre que los documentos PDF y XML que componen a la factura que se genera.

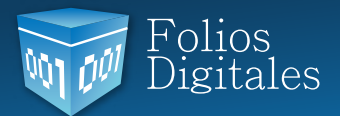

e. Delimitador: Corresponde al carácter elegido para delimitar o separar los campos contenidos del archivo \*.txt generado.

5. Una vez configurada la herramienta Bridge TXT, es posible generar los Comprobantes Fiscales (Facturas, Facturas a Crédito, Recibos o Notas de Crédito) proporcionando los archivos \*.txt en la Carpeta Origen.

El nuevo Sistema Folios Digitales Escritorio que incluye la herramienta Bridge TXT utiliza las adecuaciones solicitadas por el SAT para los nuevos esquemas v2.2 y v3.2, una vez que se emitan Comprobantes Fiscales en este nuevo Sistema no será posible generarlas desde el antiguo Sistema de Escritorio, pues en él se manejan los esquemas 2.0 y 3.0 ; el SAT no permite regresar a algún esquema anterior.

En caso de tener alguna duda, contactar al área de Soporte Técnico:

- Teléfono: 01 (222) 1 41 39 10
- Correo: soporte@foliosdigitales.com